## **Sisukord**

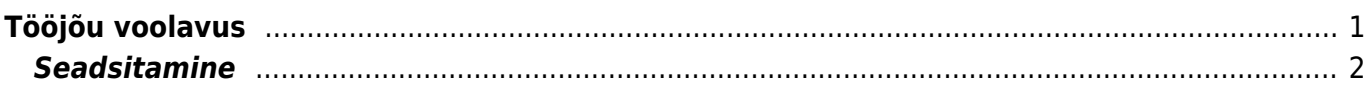

Personal

DOKUMENDID

## <span id="page-2-0"></span>**Tööjõu voolavus**

Aruandest saab vaadata lahkunud ja tööle tulnud töötajate statistikat.

Aruanne on leitav Personali aruannete alt.

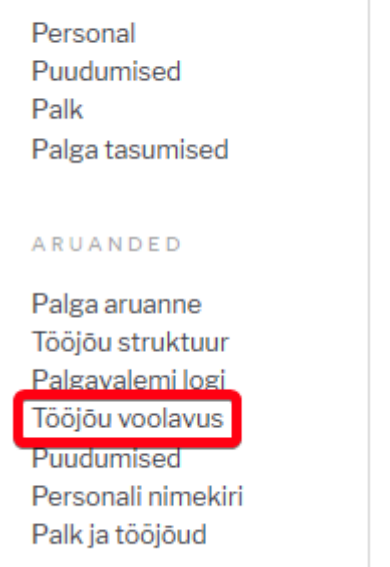

Aruandes saab kasutada järgmisi filtreid:

**Periood**- sisestada periood

**Osakond**- sisestada kui soovitakse konkreetse osakonna infot vaadata **Amet**- sisestada kui soovitakse konkreetse ametikoha infot vaadata **Objekt**- sisestada kui soovitakse konkreetse objektiga seotud infot vaadata **Töösuhte tüüp**- valida lepingu tüübid millega seotud infot soovitakse aruandes kuvada **Kokku**- valida mis alusel info kokku kuvatakse **Nulliga**

Aruandes kuvatavad veerud:

**Kood**- vastavalt valitud kokku filtrile (osakonna, ameti või objekti) **Nimetus**- vastavalt valitud kokku filtri väärtusele nimetus **Lahkumised omal soovil**- summeeritud perioodis lahkunud töötajad omal soovil **Tööandja algatusel lahkumised**- summeeritud perioodis lahkunud töötajad tööandja algatusel **Kokku**- summeeritud lahkunud töötajad **Tööle tulnud töötajate arv**- summeeritult tööle tulnud töötajate arv **Keskmine töötajate arv Vabatahtlik voolavus % Kogu voolavus %**

## **Seadsitamine**

Lahkunud töötajate eristamiseks tuleb töösuhte lõpetamise paragrahvidele juurde lisada kelle algatusel vastav paragrahv on.

Selleks tuleb minna Seadistused-Personali seadistused-Töösuhte lõpu alused

From: <https://wiki.directo.ee/> - **Directo Help**

Permanent link: **[https://wiki.directo.ee/et/per\\_aru\\_voolavus?rev=1565959911](https://wiki.directo.ee/et/per_aru_voolavus?rev=1565959911)**

<span id="page-3-0"></span>Last update: **2019/08/16 15:51**